# **JeraSoft Billing 3.9**

**On this page**

- [General Changes](#page-0-0)
- [Accounting](#page-2-0)
- [Configuration](#page-2-1)
	- **[Invoice Templates](#page-2-2)**
	- [Payment Gateways](#page-2-3)
	- [Settings](#page-2-4)
	- [Tax Profiles](#page-2-5)
- [VoIP Gateway Integration](#page-3-0)
- [Files Collectors](#page-3-1)
	- Aloe MVTS Pro (ver > = 1.8.1-20f) Files Collector
	- [Sonus SBC 5200 Files Collector](#page-3-3)
- [Rates Management](#page-3-4)
- [Retail](#page-4-0)
	- [Packages](#page-4-1)
- [Routing](#page-4-2) • [Tools](#page-5-0)
	- $\bullet$ [Active Calls section](#page-5-1)
		- [CDR Disputes](#page-5-2)
		- [Factors Watcher](#page-5-3)
		- Rates Analysis
		- [Rates Generator](#page-7-0)
- [Statistics](#page-7-1)
- $\bullet$ [System](#page-7-2)
	- [Audit Log](#page-7-3)
	- [API Testbed](#page-8-0)
	- [System Status](#page-8-1)
	- [Users](#page-8-2)

JeraSoft Development is pleased to announce the release of its new billing platform version, the JeraSoft VCS 3.9. It introduces a number of additions and improvements to the carrier-grade VCS billing platform. This document describes the features with largest impact on system's functions and also provides information regarding their usage.

# **Please Note!** Δ Starting from 3.9, HTTPS (port 443) is used to access the web interface of the system instead of HTTP (port 80). Please be aware that starting from the version 3.9 JeraSoft VCS works with PHP 5.5. Λ It should be admitted that there is an important change in platform requirements for JeraSoft VCS, i.e. server timezone must be UTC only G) without an ability to automatically change it.

## <span id="page-0-0"></span>General Changes

1. New feature appears in Clients section, such as Mass Edit. This option enables mass editing clients "Last Invoiced" parameter. This functionality is useful if it is needed to re-generate all invoices from some previous time period.

Screenshot: "Mass Edit" feature in Clients List

|        | <b>A</b> Clients<br>Clients Templates |  |                                  |                           |   |               |               |                                     |           |                            |         |                           |                      |               |                          |                 |           | Search       |                | $\sim$ |                                 |  |                                                                          |  |
|--------|---------------------------------------|--|----------------------------------|---------------------------|---|---------------|---------------|-------------------------------------|-----------|----------------------------|---------|---------------------------|----------------------|---------------|--------------------------|-----------------|-----------|--------------|----------------|--------|---------------------------------|--|--------------------------------------------------------------------------|--|
|        | <b>O</b> New Client                   |  | Export List                      | Mass Edit                 |   |               |               |                                     |           |                            |         |                           |                      |               |                          |                 |           |              | Rows $41 - 45$ |        | $\overline{m}$ 5 $\overline{v}$ |  | Page 9<br>$\begin{array}{ccccccccc} \ll & & \ll & & \ll & & \end{array}$ |  |
|        | ID                                    |  | $\triangle$ Name                 | Last Invoiced: 2015-04-27 |   |               |               |                                     |           | Balance                    |         |                           |                      |               |                          |                 | Pay Terms |              | Groups         |        |                                 |  | A Reseller                                                               |  |
|        |                                       |  |                                  |                           |   |               |               |                                     | Available |                            |         | $\triangle$ Live $\nabla$ |                      | Fixed         |                          |                 |           |              |                |        |                                 |  |                                                                          |  |
|        |                                       |  | 275 Man Scarlet C1#1             | Update                    |   |               |               | 2 345.00 USD <b>B</b>               |           |                            | 0.00    |                           | 0.00                 | $\mathcal{L}$ |                          | 國               |           |              | <b>PARTIES</b> | ⊕      | Man Scarlet C1                  |  |                                                                          |  |
|        |                                       |  | 277 Man Scarlet C1 <sup>+2</sup> |                           |   |               |               |                                     |           | 18 712.00 USD              | $R$ $2$ |                           | 18 703.00            |               | $18000.00$ $\rightarrow$ |                 |           | 図            |                |        | <b>B De</b>                     |  | Man Scarlet C1                                                           |  |
| $\Box$ |                                       |  | 276 Man Scarlet C2#1             |                           | 鵐 |               | $-6.1$        |                                     |           | 1 222.00 USD B B           |         |                           | 0.00 $\frac{1}{200}$ |               | 0.00                     | $\mathcal{S}$ – |           | $\mathbb{E}$ |                |        |                                 |  | 4 Man Scarlet C2                                                         |  |
|        |                                       |  | 270 • MTS Client #2              |                           | 囑 | $\rightarrow$ | $\rightarrow$ |                                     | 日の        | 9 999 905.00<br><b>USD</b> |         | BB                        | $-90.00$             |               | $-90.00$ $-$             |                 |           | $\Xi$        |                |        |                                 |  | 4 Manager MTS #1                                                         |  |
| lo     | 21550                                 |  | <b>MTSPackage Client #1</b>      |                           | 感 |               |               | - 『 『 『 『 『 『 『 『 『 『 『 『 『 『 『 『 』 |           | 4778.00 USD 图 2            |         |                           | $-222.00$            |               | $-1200.00$               |                 |           | 國            |                |        | <b>B A</b> MTS                  |  |                                                                          |  |

2. From now on, the clients' available credit is displayed in Client panel Client Info section.

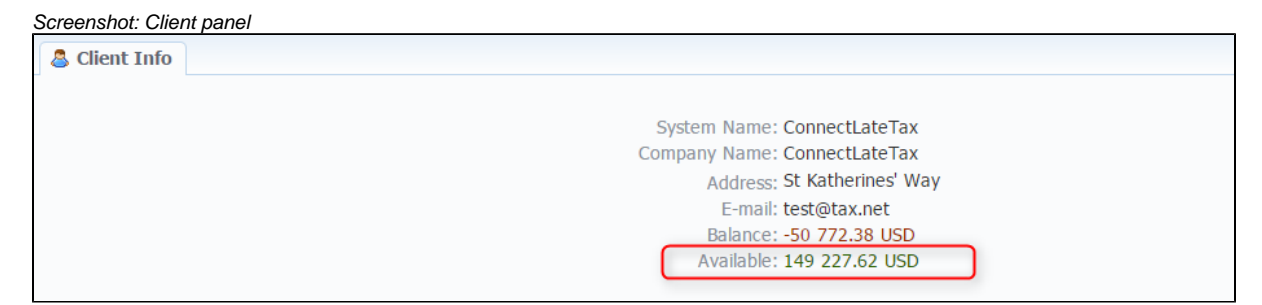

3. As far as it is required by [Authorize.net](http://authorize.net/) also to transmit information about Credit Card Expiration Date for submitting a credit card transaction request to the payment gateway, the respective field appears in Client panel Refill Balance section.

Screenshot: Refill Balance section

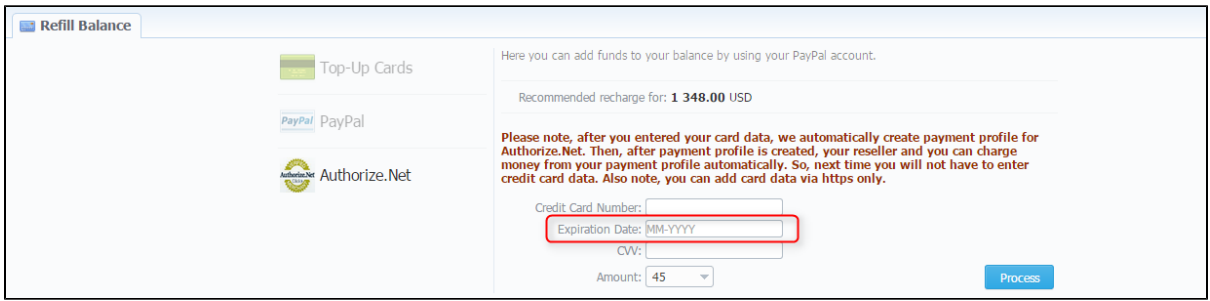

- 4. Starting from the current version the default type of client will be prepaid.
- 5. From now on, in Clients section Package tab you can specify package Deal Start Date and Deal End Date during its adding process.

Screenshot: Clients window - Package tab

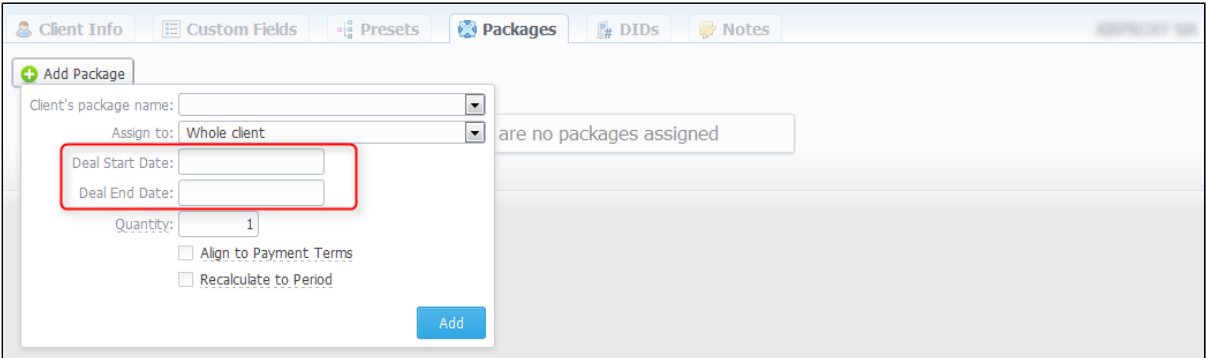

6. Now it becomes easy to define the type of a client with the help of icons on the main page of the Clients list, also you can filter your clients by type using the search form.

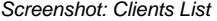

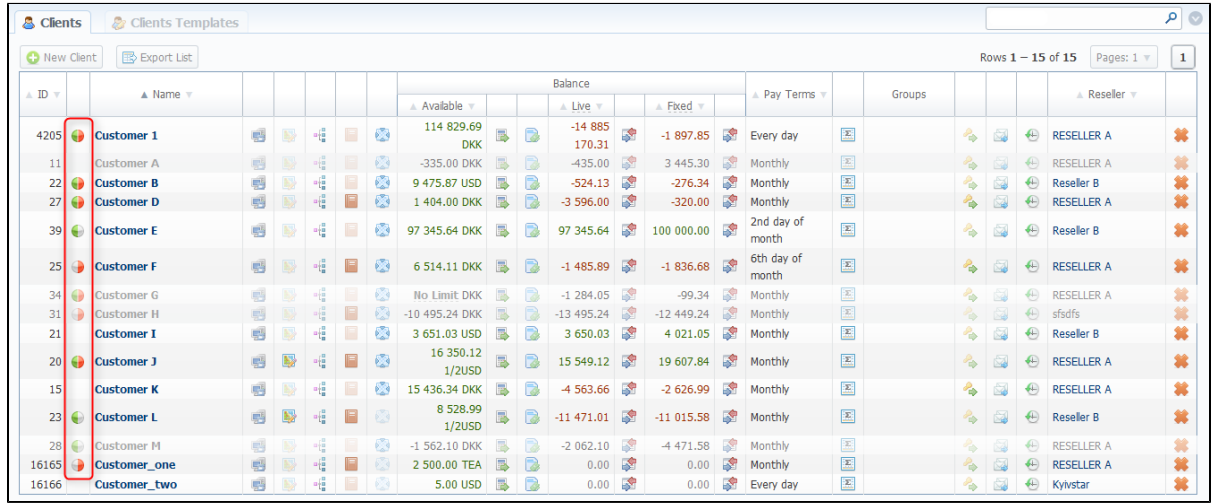

7. When the package is recalculated according to some specified period, its Volume limits are also recalculated according to payment terms.

- 8. Packages with some number of DIDs can be assigned either to Whole client or to certain Account. If such package is assigned to Whole client, DIDs can be easily added to each account of this client respectively in Clients - DID Management section.
- 9. Files export with Cyrillic alphabet to .xls format is working correctly.
- 10. In case, when several identical packages are assigned to one client, the first will be billed the package which ends earlier then the other one.
- 11. Ability to import alphanumeric codes from Code decks is perfectly working.
- 12. Now entering several Code Names is simplified, i.e. if you need to specify more than one Code Name use Enter button for separation.
- 13. From now on, the variable \${client[currency]}, used for Low balance notification mail template, also can be used for *Invoice* mail templates (mail templates can be configured in Reseller Settings section).
- 14. Starting from the version 3.8.7 the server time and DB time should be set to UTC (Coordinated Universal Time). This may lead to statistics corruptions in case any of your switches do not send timezone in RADIUS accounting records and/or in CDR files. Check out this page How to switch time zone in UTC on the server properly? for more information.
- 15. From now on, the web interface works via HTTPS, it's not possible to make the request over port 80 (HTTP).

#### <span id="page-2-0"></span>Accounting

- 1. Now it is possible to **assign different VoIP Gateways** to several **accounts with the same IP addresses** and Tech Prefixes.
- 2. There are some restrictions in case you want to change a reseller for a client or an owner of a manager. A reseller will not be changed if accounts of this client have assigned VoIP Gateways that are not allowed for new reseller. Also please note that if you add a VoIP Gateway to the reseller, this reseller will be automatically added to the list of allowed resellers for this VoIP Gateway and vice versa.
- 3. There are some changes in Balance report, i.e. the Start and End Balance calculation behaviour is changed. In addition, if there is no data for the current period to display, the Balance report will show the information based on invoices or payments of previous periods (if it exists).
- 4. From now on, invoices with attached CDRs include field "Orig Group". This field shows the Origination Group a client belongs to.

# <span id="page-2-1"></span>**Configuration**

#### <span id="page-2-2"></span>**Invoice Templates**

New variable {balance\_current} appeared in Invoice Templates. This variable shows current balance at the end of invoicing period (with current invoice).

#### <span id="page-2-3"></span>**Payment Gateways**

The field "Fee" has been improved. From now on, you can specify percentage or fixed fee value or both, that will be charged from your client like additional fee. For instance, you charge from your client additional fee at the value of \$4.20 and your client want to top up its balance on \$100, then the total sum for this client to recharge will amount to \$104.20. Moreover, your clients will see not only the amount they want to top up theirs' balance on, but also the fee amount and total sum for recharging in Client panel Refill balance section (screenshots below).

#### Screenshot: PayPal payment gateway

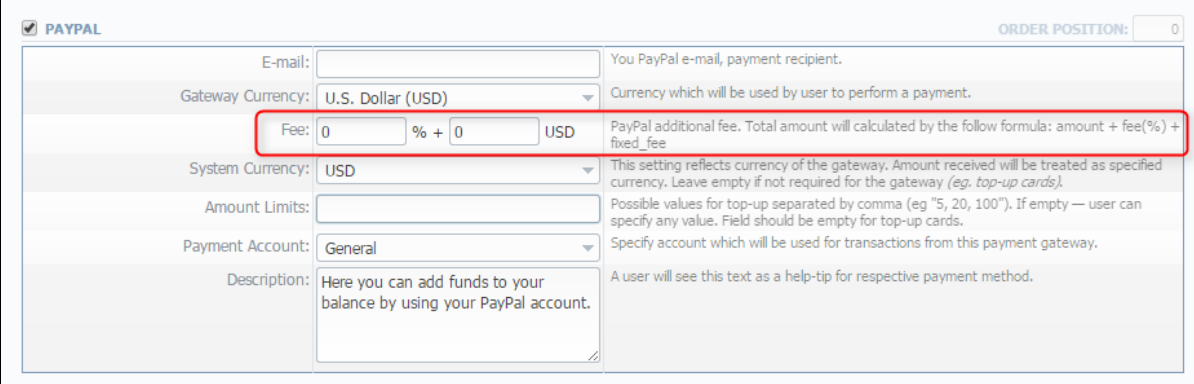

Screenshot: Client panel Refill Balance section

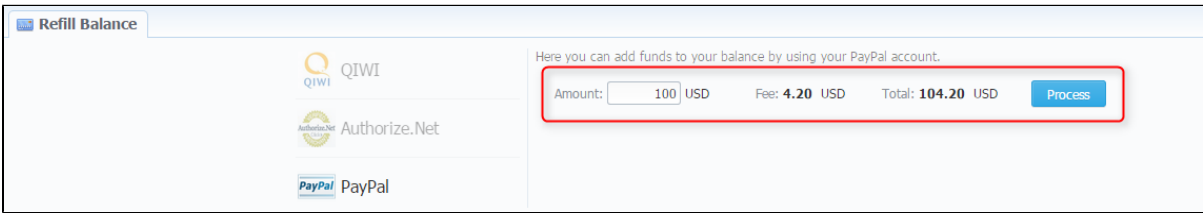

#### <span id="page-2-4"></span>**Settings**

<span id="page-2-5"></span>From now on, you can set the state (such as *normal, to sent or to verify*) for all automatically created invoices by going to Configuration - Settings - Invoicing Settings.

#### **Tax Profiles**

Tax Profiles functionality is improved. Additional field called "Rate Group" is added for each tax value. This field defines a rate group respective tax value should be applied to.

# <span id="page-3-0"></span>VoIP Gateway Integration

We are happy to announce that JeraSoft VCS has been successfully and fully integrated with **Squire MGC and Squire SBC**.

# <span id="page-3-1"></span>Files Collectors

From now on, the standard calls processing on checking a call on its uniqueness does not include Disconnect time and Session time. That is done for preventing appearance of duplicates on RADIUS/Files collecting.

### <span id="page-3-2"></span>**Aloe MVTS Pro (ver >= 1.8.1-20f) Files Collector**

This files collector has been modified, i.e. in case when allowed time in the auth packet is 0, then Access Reject packet will be sent back to the client.

### <span id="page-3-3"></span>**Sonus SBC 5200 Files Collector**

Screenshot: Rates Import section

Screenshot: Rate Tables - Import section

We are glad to introduce new collector **Sonus SBC 5200** for new version of Sonus Switch. This collector understands the CDRs of new format provided by Sonus Switch. In addition, the call-id value from the field 52 is used for origination and termination legs. As for custom field, it puts call-id values from the fie ld 52 – for origination leg and from the field 69 – for termination leg respectively.

### <span id="page-3-4"></span>Rates Management

- 1. As we previously announced [JeraSoft expanded partnership with Telarix iXLink Interconnect](http://www.jerasoft.net/news/2014/jerasoft-expands-partnership-with-telarix-ixlink-interconnect-2/). And VCS has the ability to integrate its products to the iXLink platform.
- 2. Rates importing process has some improvements. That is, appearance of codes optimization during rates import. This optimization allows to shorten codes of the code range which you are importing.

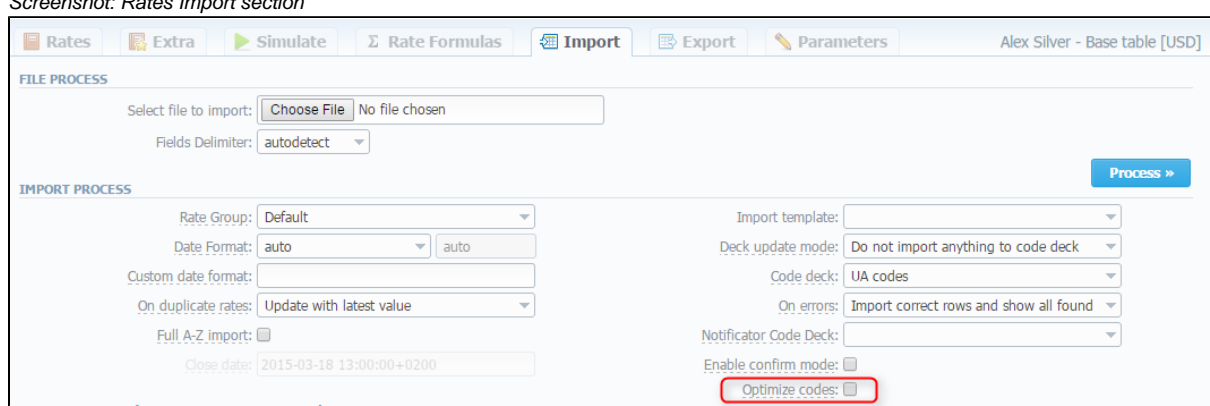

- 3. Searching by code or code name in Rate tables is worked with the accurate match.
- 4. Now you can easily add rate with negative value using Rates Generator tool.
- 5. Please note that now unconfirmed rates do not have any affect on the rates change calculation.
- 6. Auto-detection of date and time is enhanced in Rate Tables Import section.

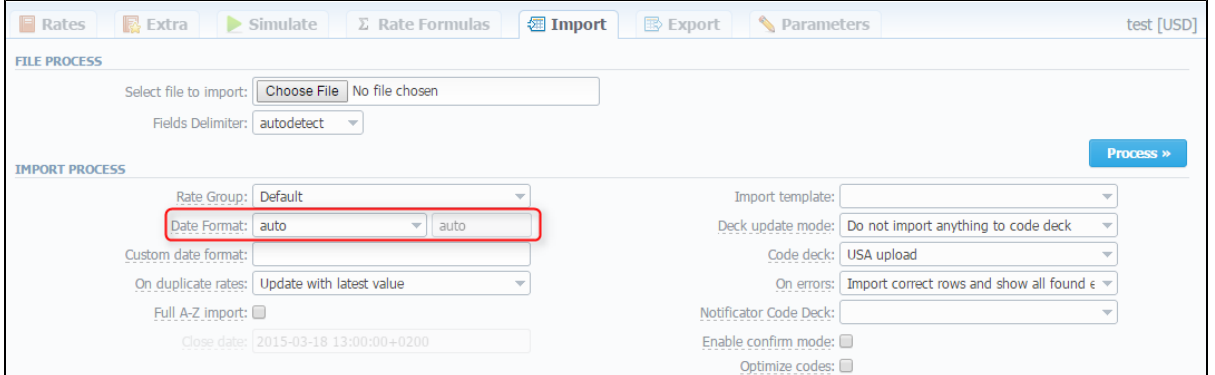

Please pay your attention that autodetection of date and time can be performed with files that contains one of the date and time formats listed below:

- $%$ %d-%m-%Y = 28-12-2002
- $\bullet$  %Y-%m-%d = 2002-12-28  $\cdot$  %m/%d/%Y = 12/28/2002
- $\bullet$  %d.%m.%Y = 28.12.2002
- $\cdot$  %Y/%m/%d = 2002/12/28
- $\degree$  %Y%m%d = 20021228
- $\bullet$  %Y-%m = 2002-12
- $\bullet$  %H:%M:%S = 21:13:14
- %H.%M.%S = 21.13.14.

# <span id="page-4-0"></span>Retail

### <span id="page-4-1"></span>**Packages**

Package settings are enlarged and improved. First of all, appearance of Custom Fields that can be used in invoice template as custom functions (Screenshot below).

Screenshot: Packages settings - Custom Fields

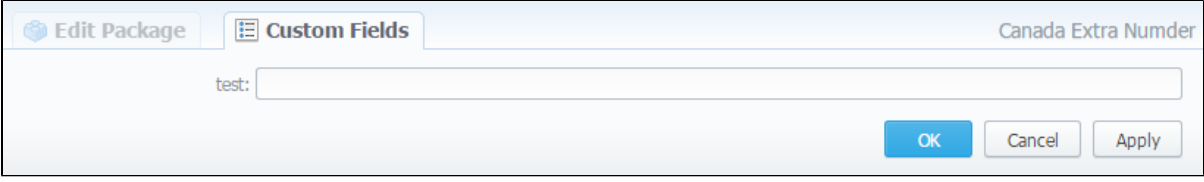

Besides, Fees settings are brought out in separate section where you can add fees of different types (activation or subscription), specify the name of a fee, set a rate of a fee, etc. (Screenshot). Further, all information concerning package fees can be displayed in invoices.

#### Screenshot: Package settings - Fees

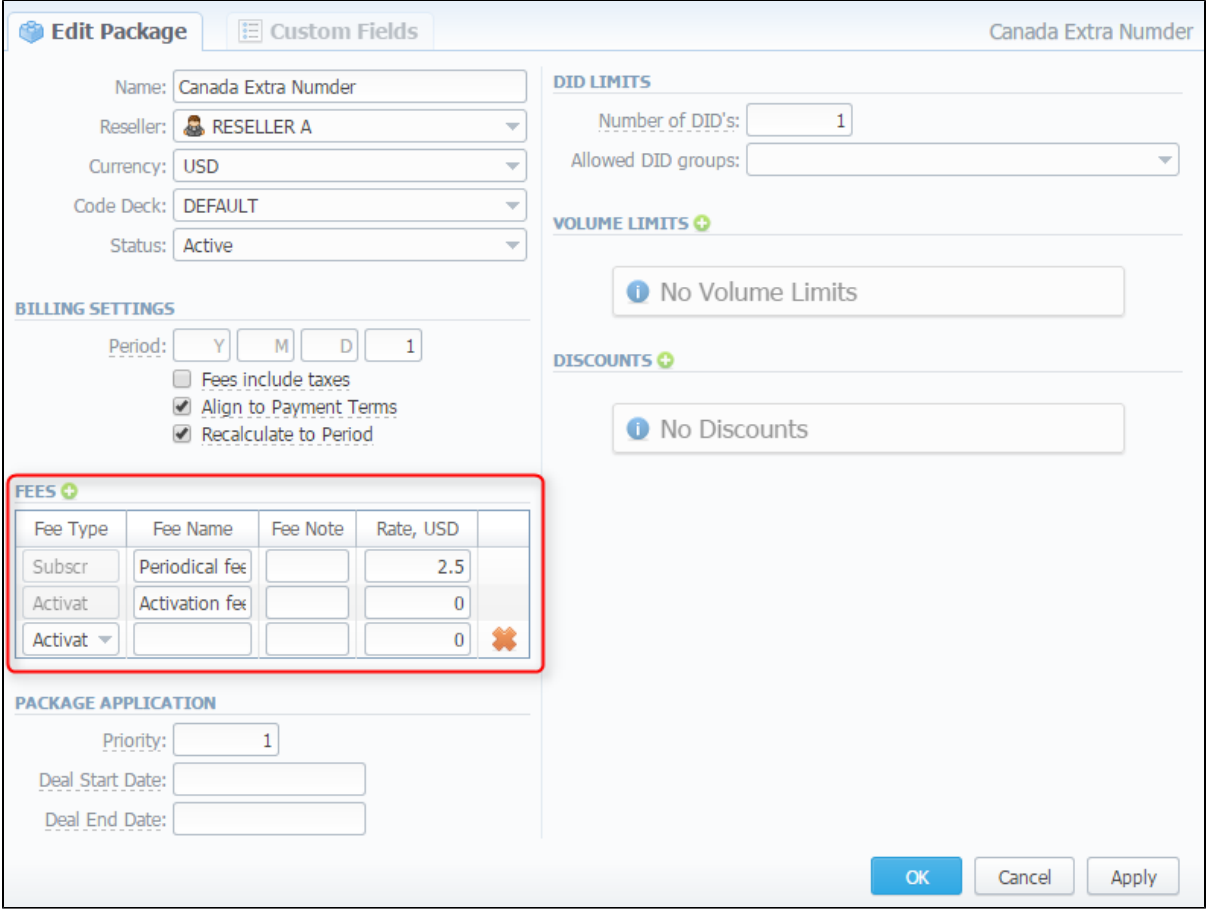

<span id="page-4-2"></span>Routing

- 1. JeraSoft VCS now supports new LNP provider PCT.
- 2. LNP dips for Vera Networks and Broadvox databases will not be executed for calls to DID numbers registered in JeraSoft VCS.
- 3. From now on, JeraSoft VCS is supporting NANPA database for determining jurisdiction for US calls.Plus, Jurisdiction manager is available in webinterface, and can be found in System - Task Scheduler section.
- 4. Additional possibility in Routing Rules, which allows to balance calls between static and dynamic rules. This possibility can be set in additional dynamic rule parameters in the field called "Balancing".

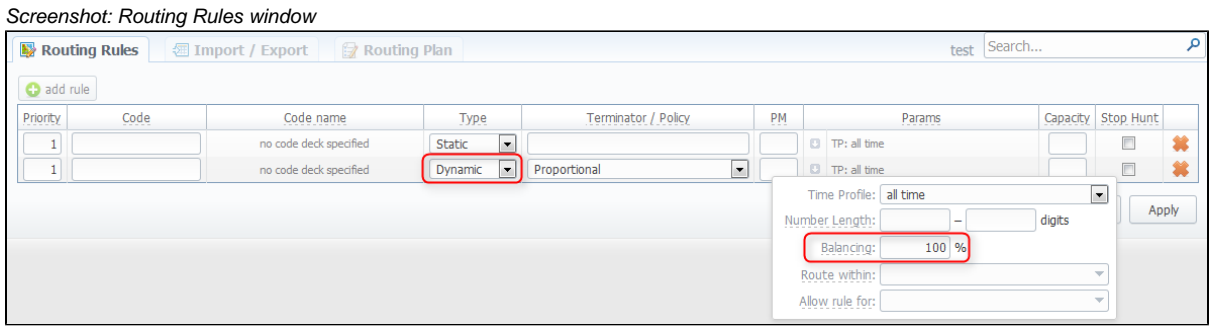

5. There is a change in Routing Plans rules processing, i.e. the DR Order "by appeal" is renamed to "by appeal / code". According to this DR Order, routes are ordered first by appeal value and then by the longest code.

### <span id="page-5-0"></span>Tools

#### <span id="page-5-1"></span>**Active Calls section**

Active calls monitoring process has been modified. From now on, the system checks that your VoIP Gateway sends to JeraSoft VCS, firstly RADIUS Accounting Start packets and then RADIUS Accounting Stop packets. If not, the call will be skipped.

#### <span id="page-5-2"></span>**CDR Disputes**

There are some improvements in CDRs Disputes Module. Mostly, the improvements concern the CDRs importing process, they are the followings:

- additional filters, i.e. filtration can be made by Code Name, Code and Code Deck;
- possibility to choose period that you want to be imported for the new dispute;
- possibility to specify timezone of the importing CDRs list, in addition to this functionality there is the "Override timezone" checkbox that allows to change a timezone in the importing file on the timezone specified above.

Screenshot: CDR Disputes - Import Section

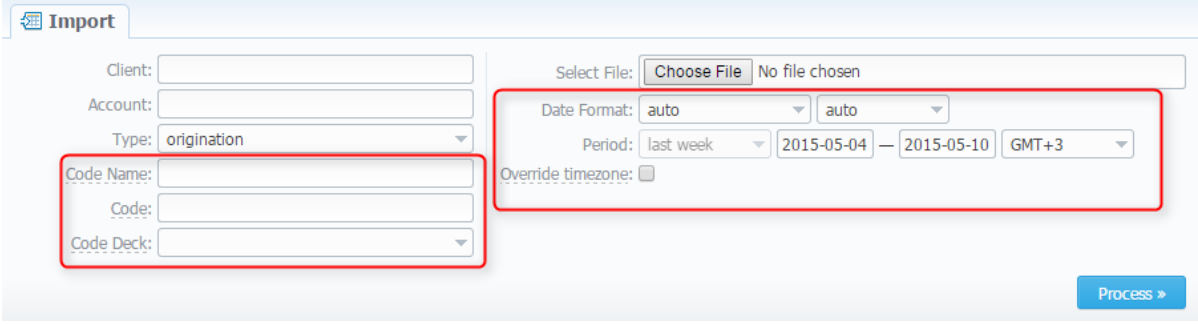

### <span id="page-5-3"></span>**Factors Watcher**

1. Starting from this version, Factors Watcher automatically notifies clients on what code or code name was blocked and why. In addition, the field " Note" in Presets section becomes more informative, now you will see when the preset was created, in what way (i.e. manually or automatically) and the blocking factor that was used for the code or code name.

#### Screenshot: Autocreated Presets by Factors Watcher

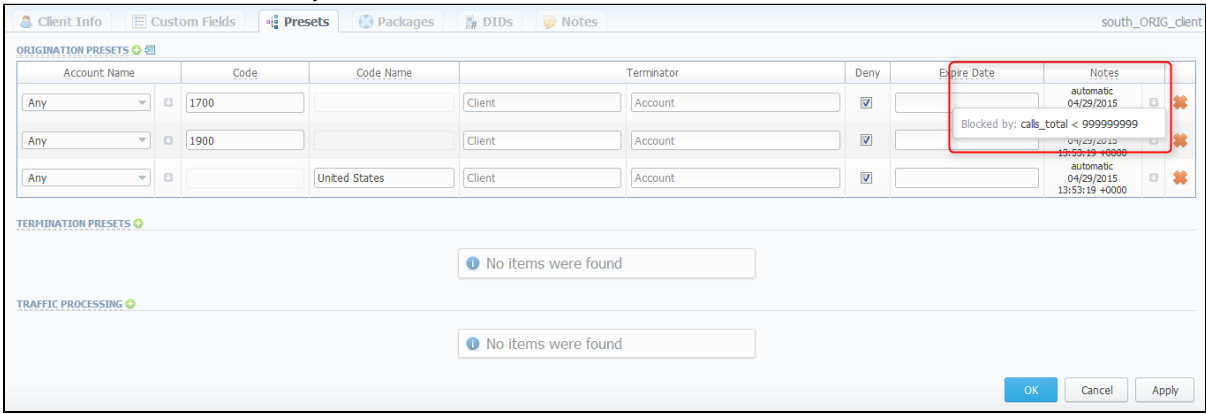

2. Factors Watcher enlarged functionality allows you to:

- choose the type of period which to analyze, there are two available types fixed and calendar periods;
- set how often to perform checks;
- specify the interval of time to analyze during checks;
- define the timezone that should be used when pulling reports or blocking routes;
- enter the period start, i.e. the specific time to count the period from.

#### Screenshot: Factors Watcher main window

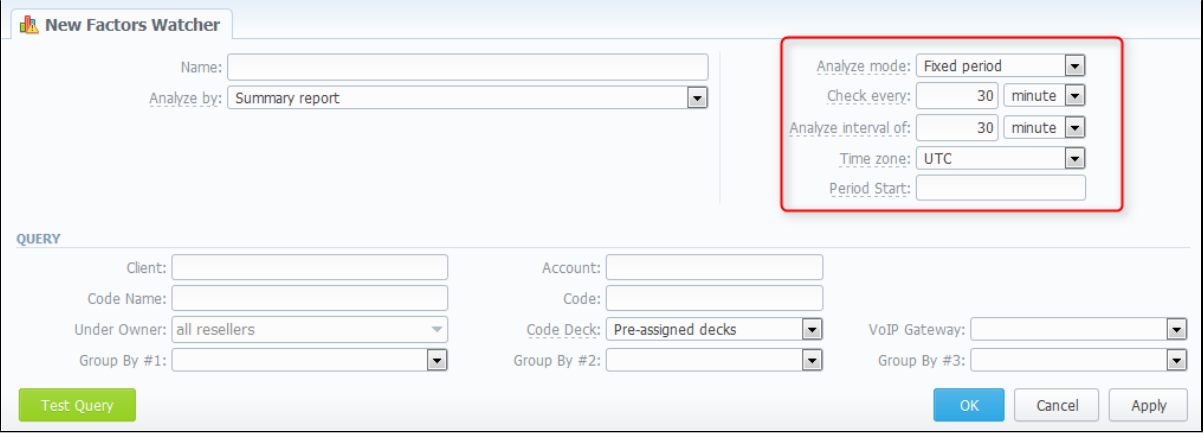

In addition, you can set Expiration date to each rule in respective field for automatic removal of this rule. And "cost\_total" variable is added for watch rules.

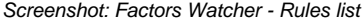

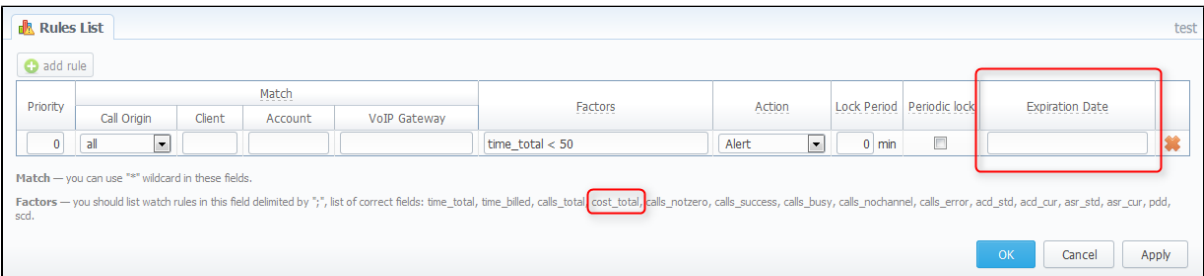

### <span id="page-6-0"></span>**Rates Analysis**

1. The "Rate Group" field is added to Rates Analysis search form. In this field you can specify a group to which the rates belong.

Screenshot: Rates Analysis Search Form

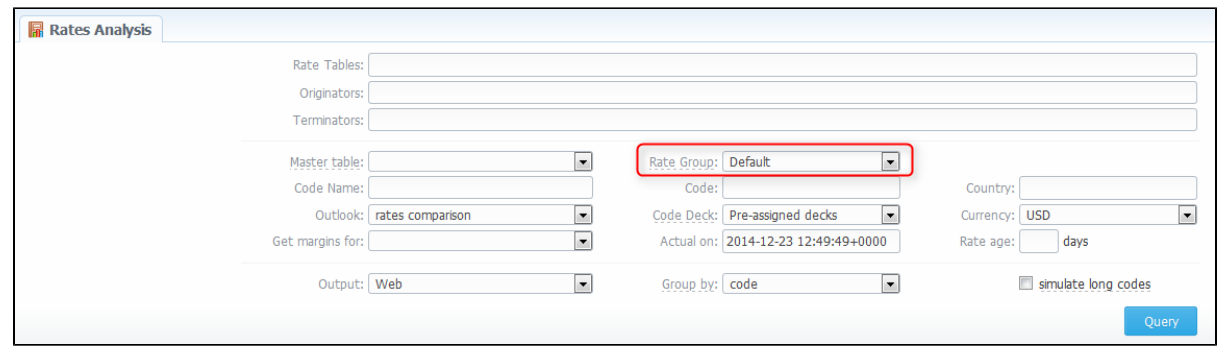

2. Now the accounts information is displayed in resulting table of rates analysis.

### <span id="page-7-0"></span>**Rates Generator**

Rules functionality in Rates Generator is improved. Appearance of the "Rate Group" field in Rates Filter section. This means, that rates filtration will be made by defined group.

Screenshot: "Add Rule" window

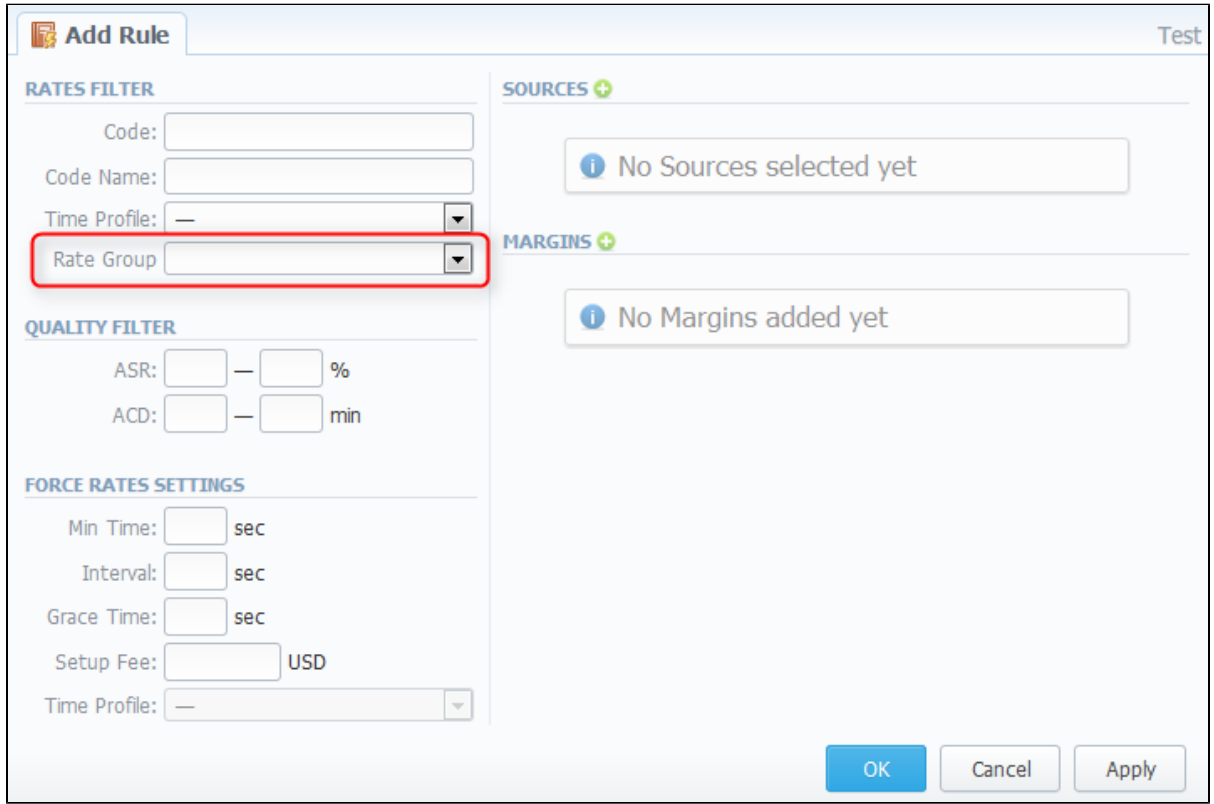

### <span id="page-7-1"></span>**Statistics**

- 1. Currently, Orig-Term Report is built using dst\_number\_bill parameter instead of dst\_number\_ext.
- 2. In case if a client was moved from one reseller to another, the Summary Report will be generated for this client based on the state at the time of the call.
- 3. From now on, Orig-Term report and Rates Analysis can be also generated for customer or vendor that have rate table assigned directly to one of its accounts.
- 4. Grouping in reports is done according to the timezone that was specified.

# <span id="page-7-2"></span>System

### <span id="page-7-3"></span>**Audit Log**

Audit Log functionality is enlarged. From now on, you can access this section from Clients List, Accounts and Resellers sections by clicking on the

following  $\bigoplus$  icon. In addition, in Audit Log you can see:

information not only by whom the changes or actions were made, but also the IP address from which the user logged to the system; • full lists of settings of a created client.

Plus, the list of changes was minimized and the full list will be displayed only on click.

#### <span id="page-8-0"></span>**API Testbed**

API Testbed is the new separate section in the web interface, that allows to send/receive JSON-RPC API calls.

It gives ability to fill common parameters:

- JSON-RPC URL defaults to current server settings;
- Module / Action which module and action to call;
- Login / Password which credentials to use during the call; Parameters - JSON data that will be sent to the API.
- 

After the send request is pressed you will see:

- API Request full JSON message that has been sent;
- API Response full JSON response from RPC server.

Both request and response are shown as JSON tree with ability to switch to RAW JSON.

#### Screenshot: API Testbed Section

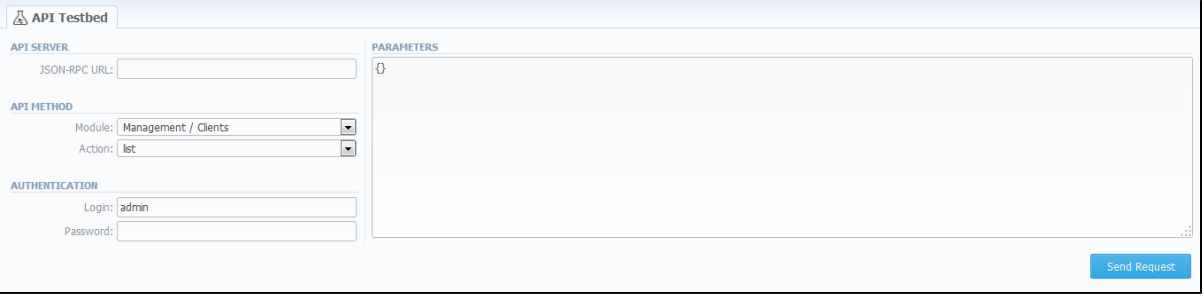

Please note that when you update the system to the latest version in case of using RADIUS and/or SIP integration the **average downtime** is about **10 minutes.** However, this interval is just an average and it depends on existing differences between versions plus the time needed to regenerate a routing table by Dynamic Routing manager.

#### <span id="page-8-1"></span>**System Status**

Δ

Application names in "Database sessions" section are displaying in respective column. This makes system monitoring through web much more convenient.

Screenshot: System Status section

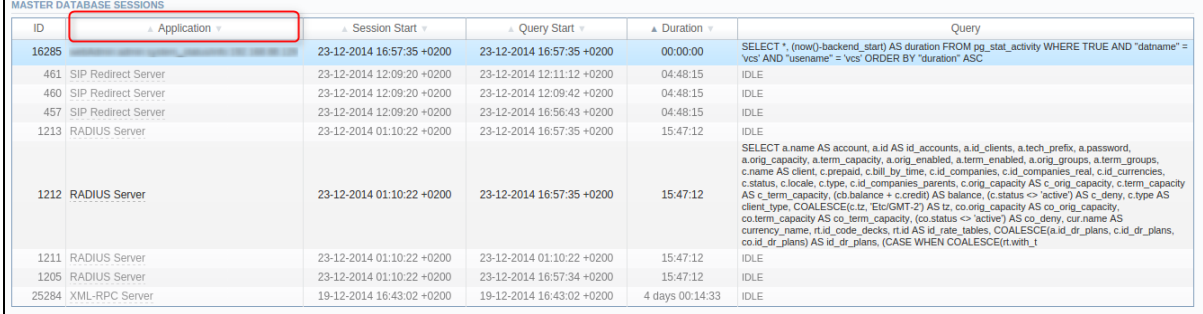

#### <span id="page-8-2"></span>**Users**

Please note that now users cannot be deleted from the system in  *They can just be disabled in user edit form by clicking on the* respective check box.